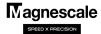

## LH70 Change of display resolution (polarity)

The operation method for changing the display resolution differs depending on the purpose and conditions of the change. Select the purpose and conditions to be changed from the table below and perform the operation.

| Purpose of change                                                         | Operation                                                 | Explanation                                                                                                    |
|---------------------------------------------------------------------------|-----------------------------------------------------------|----------------------------------------------------------------------------------------------------|
| Change the measurement unit resolution                                    | Basic settings ⇒ Measurement unit resolution ⇒<br>Change  | Change the length measurement unit resolution in the basic settings. And check the display resolution in the detailed settings. |
| Change the polarity for each input axis while using the addition function | Basic settings ⇒ Addition display ⇒ Change                | Change the selection of addition display in the basic settings                                                                  |
| Change the display resolution                                             | Detailed settings ⇒ Display resolution ⇒ Change           | Change the display resolution in the detailed settings                                                                          |
| Change the display polarity (Counting direction is reversed)              | Detailed settings ⇒ Display resolution ⇒ Change polarity  | Change the display resolution in the detailed settings                                                                          |
| Diameter display (double count value)                                     | Detailed settings ⇒ Display resolution ⇒ Diameter display | Change to diameter display with display resolution in the detailed settings                                                     |

<sup>\*</sup> If you do not know the output resolution of the measurement unit, refer to the separate "Initial setup manual".

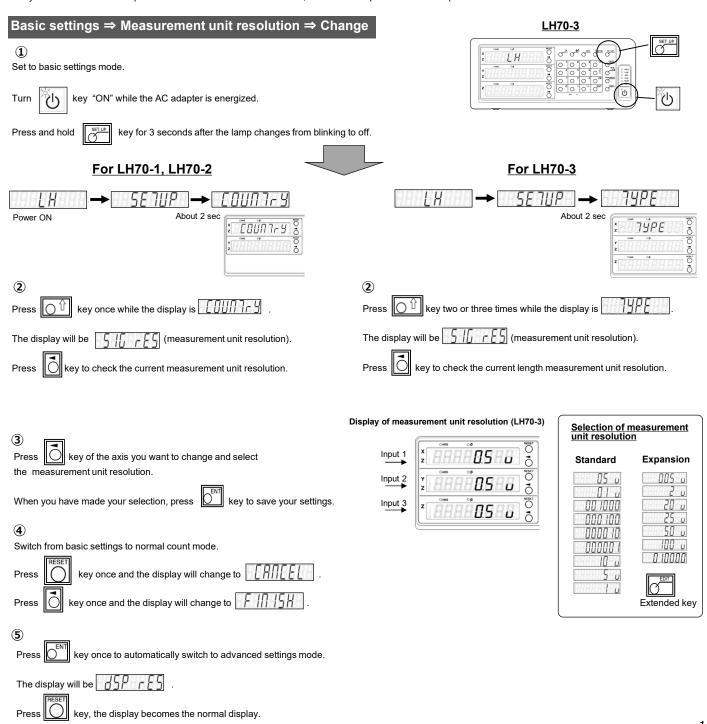

## **Basic settings** ⇒ **Addition display** ⇒ **Change** (LH70-3 only) 1 Set to basic settings mode. key "ON" while the AC adapter is energized. key for 3 seconds after the lamp changes from blinking to off. 79PE The display will be **(2**) With the display , press key once. The display will be (2-axes addition / subtraction function ). \* If the display does not change to "Add", "LATHE" is not selected in "TYPE". key to select the addition display. Selection of additive display (LH70-3) Addition display (input conditions to 3 be displayed on the Z axis) key to select the conditions for the addition display. Input 2 When you have made your selection, press of key to save your settings. Input 3 Input 2 + Input 3 **(4**) Input 2 - Input 3 Input 3 - Input 2 Switch from basic settings to normal count mode. (input 2 + Input 3) key once and the display will change to key once and the display will change to **(5**) key once, it will automatically enter the advanced settings mode and display. key to enter normal count mode. Selection of display resolution Expansion NOTE 2 NOTE 1 Length display Angle display Detailed settings ⇒ Display resolution ⇒ Change 1 Set to the detailed settings mode. EDIT key while the normal count mode is energized.

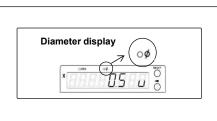

Extended key

NOTE 1: Selection of a value smaller than the basic settings measurement unit

NOTE 2: The angle display can be set when the angle resolution is selected in

resolution is not displayed.

the basic settings.

2

key once to display the display resolution of each axis.

When you have made your selection, press | CENT | key to save your settings.

key to return to the normal counting state.

key of the axis you want to change and select the resolution.

Please note that the O lamp lights up once every two times and the diameter display is set.

## Detailed settings ⇒ Display resolution ⇒ Change polarity ①

Set to advanced mode.

Press key in normal count mode

The display will be \_\_\_\_\_\_\_.

Press key once to get the display resolution of each axis.

Press key for the axis for which you want to change the polarity,

and then press key.

When you have made your selection, press DENT key to save your settings

Press key to return to the normal counting state.

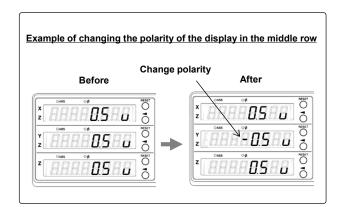

## Detailed settings ⇒ Display resolution ⇒ Diameter display

Set to advanced mode.

1

Press key in normal count mode

The display will be

2) Press key once to get the display resolution of each axis.

Press key of the axis you want to change to the diameter display and turn on the lamp.

When you have made your selection, press key to save your settings

Press key to return to the normal counting state.

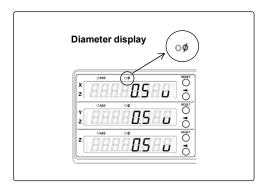